## **Agenda**

- Plugins -

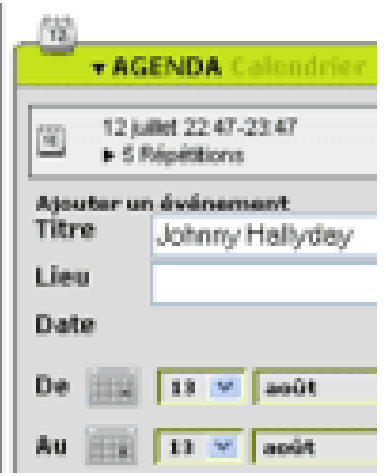

Date de mise en ligne : mercredi 23 janvier 2013

## **Copyright © Escal V4 - Tous droits réservés**

D'ailleurs, Escal vous l'installe automatiquement et le plugin Agenda vous installe automatiquement le plugin Mini-Calendrier.

Escal affiche cet agenda dans une page spéciale agenda.html. On peut faire un lien vers cette page dans un article (par exemple celui de la noisette inc-acces\_direct) avec ce code :

## [agenda|L'agenda du site->spip.php?page=agenda]

Agenda permet d'ajouter un « év[énement » aux a](http://escal.ac-lyon.fr/spip/spip.php?article24)rticles.

Une fois le plugin activé, toutes les rubriques sont par défaut en mode "agenda". Mais je vous conseille de créer une rubrique spécifique et activer l'agenda pour cette rubrique qui sera donc la seule en mode "agenda". (On pourra mettre en mode "agenda" d'autres rubriques ensuite.

Il me semble aussi pertinent de "cacher" cette rubrique et ses articles dans les menus, dans le plan et dans la liste des derniers articles. Pour cela, il suffit d'attribuer à cette rubrique le mot-clé "invisible" du groupe "affichage".

Une fois la rubrique créée, on pourra y écrire des articles qui contiendront eux-mêmes des événements, sur un ou plusieurs jours, éventuellement avec répétitions. On peut aussi gérer les inscriptions pour chaque événement.

Pour utiliser ces événements dans la noisette mini-calendrier, il faut aller dans l'espace privé et

- cliquer sur "Squelettes â†' Escal"
- cliquer sur "Paramétrage des blocs latéraux â†' Titres et contenus"
- dans la partie "Noisettes générales" desc[endre jusqu'à "M](http://escal.ac-lyon.fr/spip/spip.php?article81)ini-calendrier"
- cocher "Événements"
- et valider votre choix tout en bas de la partie "Noisettes générales"

Pour en savoir plus sur ce plugin, c'est sur Spip-Contrib.

Un événement est délimité dans le temps par une date de début et une date de fin. Il est décrit par un titre, un lieu et un descriptif. Rien n'empêche de mettre un [lien vers un](http://contrib.spip.net/Agenda-2-0) article plus détaillé.

**Escal** offre en plus la possibilité de colorer les évènements dans l'agenda en utilisant les mots-clés. On pourra donc ainsi créer différents types d'évènements repérés chacun par sa couleur. Pour ceci, vous devez :

- dans le groupe de mots-clés **Agenda\_couleur**, créer les mots-clés avec le titre que vous voulez et pour chaque mot-clé, écrire dans le **descriptif** du mot-clé la couleur que vous voulez. Vous pouvez mettre une couleur nommée comme **red** ou **green**, une couleur en code hexa comme **#000** ou **#9900CC** et même une couleur en rvb comme **rgb(255,0,0)** (5 couleurs sont déjà disponibles depuis la version 3.72.26 d'Escal)
- renseignez le "texte explicatif" pour chaque mot-clé, celui-ci s'affichera en légende dans l'agenda avec la couleur correspondante
- attribuer le mot-clé que vous voulez à chaque événement (un événement sans mot-clé sera par défaut bleu

 $for *c*$ 

Préférez des couleurs foncées car le texte sera écrit en blanc.

## **Astuce : Un lien direct vers la page agenda dans le menu**

- activer l'utilisation des articles virtuels (Configuration -» Contenu du site -» Les articles)
- créer une rubrique "Agenda"
- créer un article unique dans cette rubrique
- indiquer spip.php?page=agenda dans le bloc "Redirection" pour cet article